# SIMPLEFIBER

## **How to Optimize SNAP Mobile on Samsung**

Note: You can try all setting or 1 at a time in order until your issues are resolved.

## **Exclude SNAPMobile from Battery Optimization:**

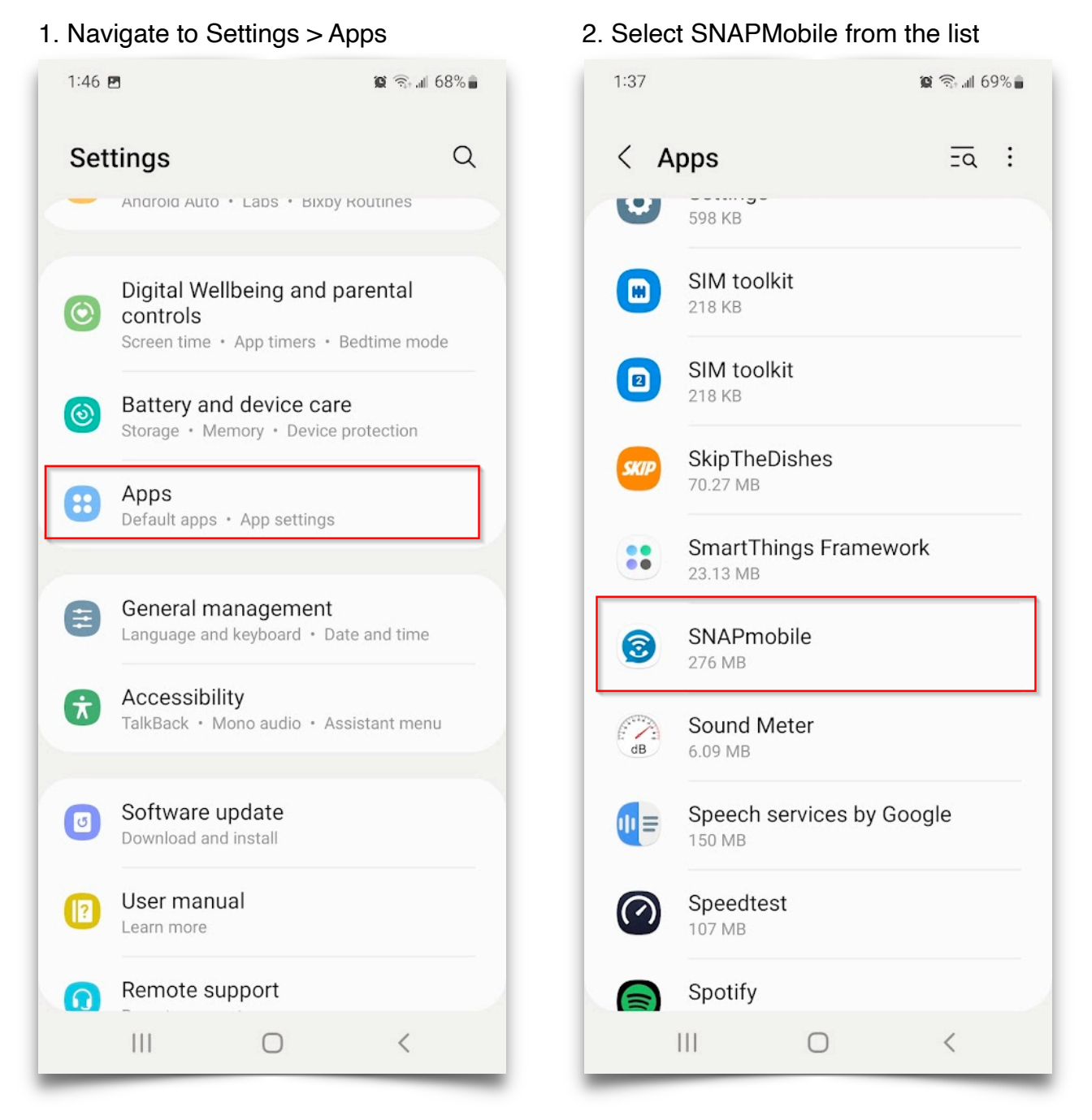

### 3. Select Battery 4. Select Unrestricted

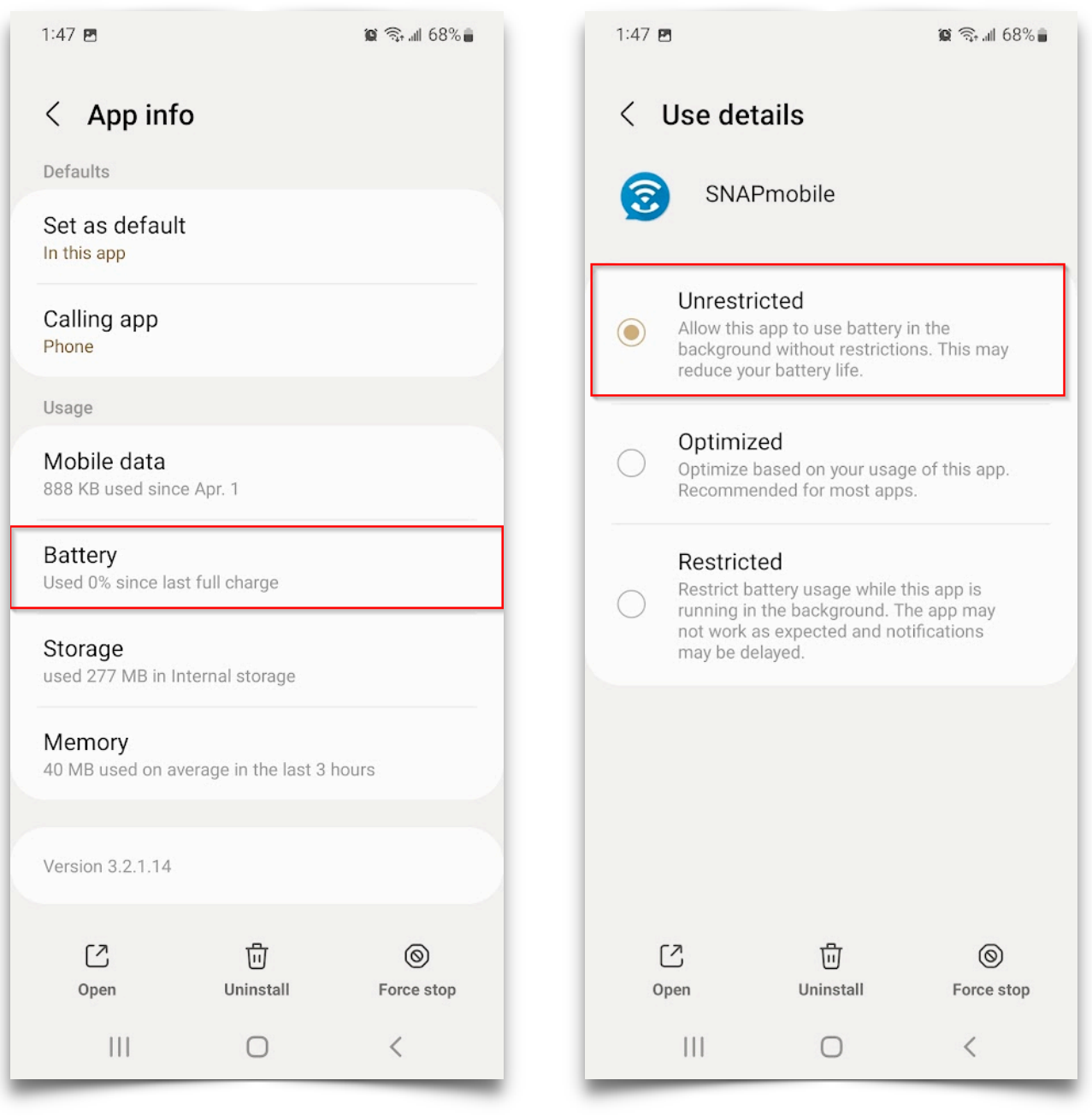

## **Disable Adaptive Battery:**

1. Navigate to Setting > Battery and Device Care 2. Select Battery

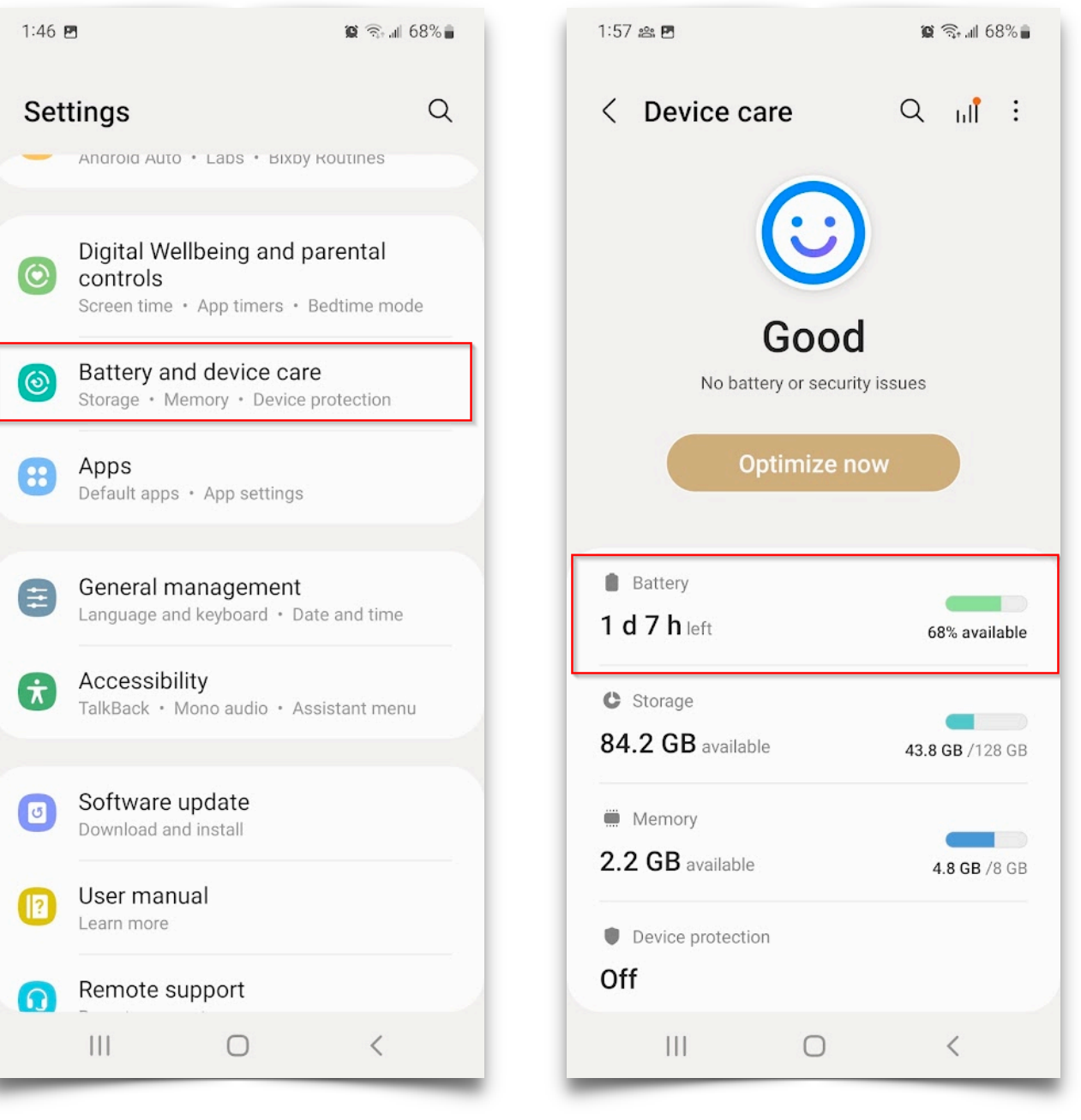

3. Ensure Power Saving is disabled, then select More Battery settings. 4. Disabled Adaptive Battery

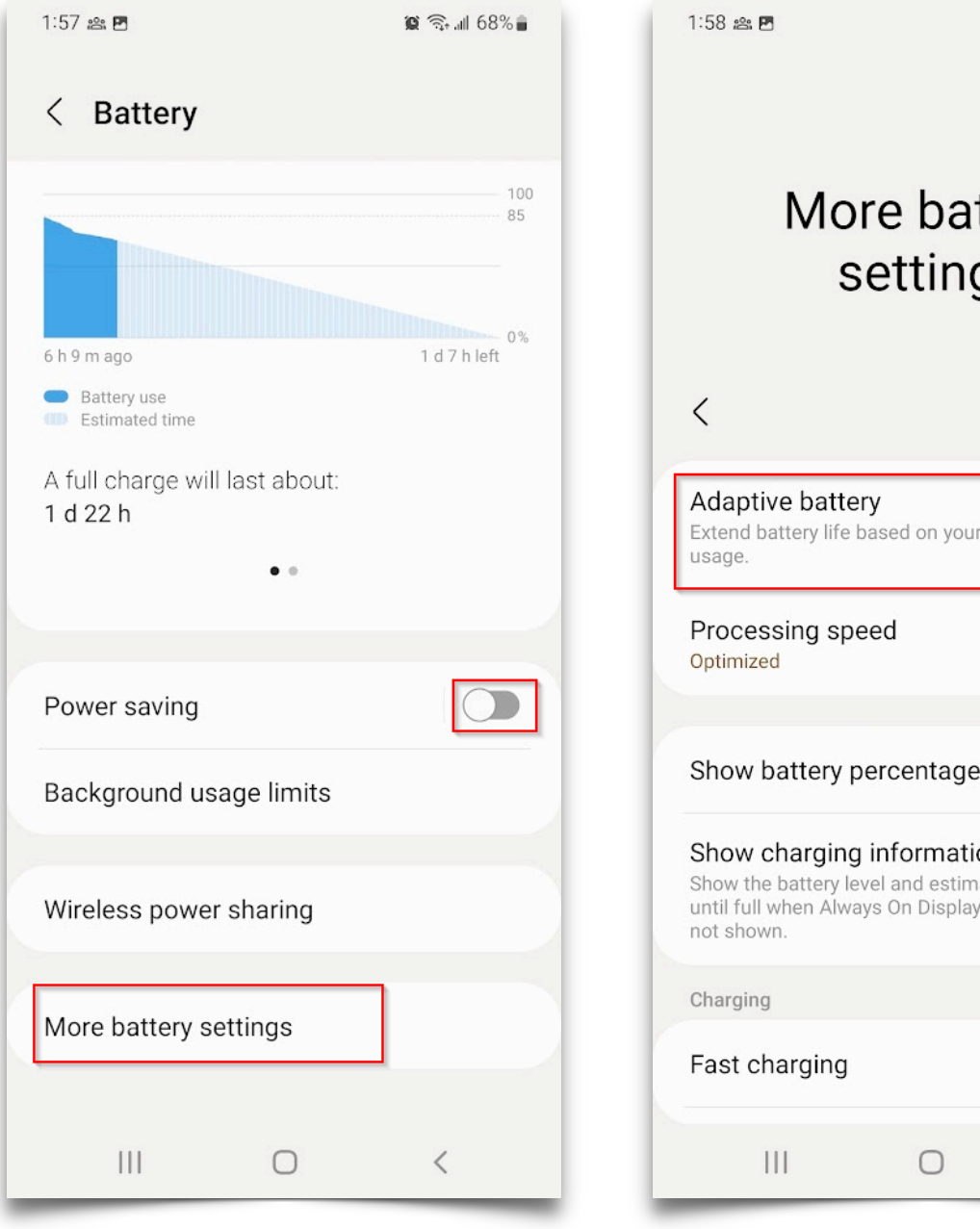

 $\hat{a}$   $\hat{a}$   $\hat{a}$   $\hat{b}$ 

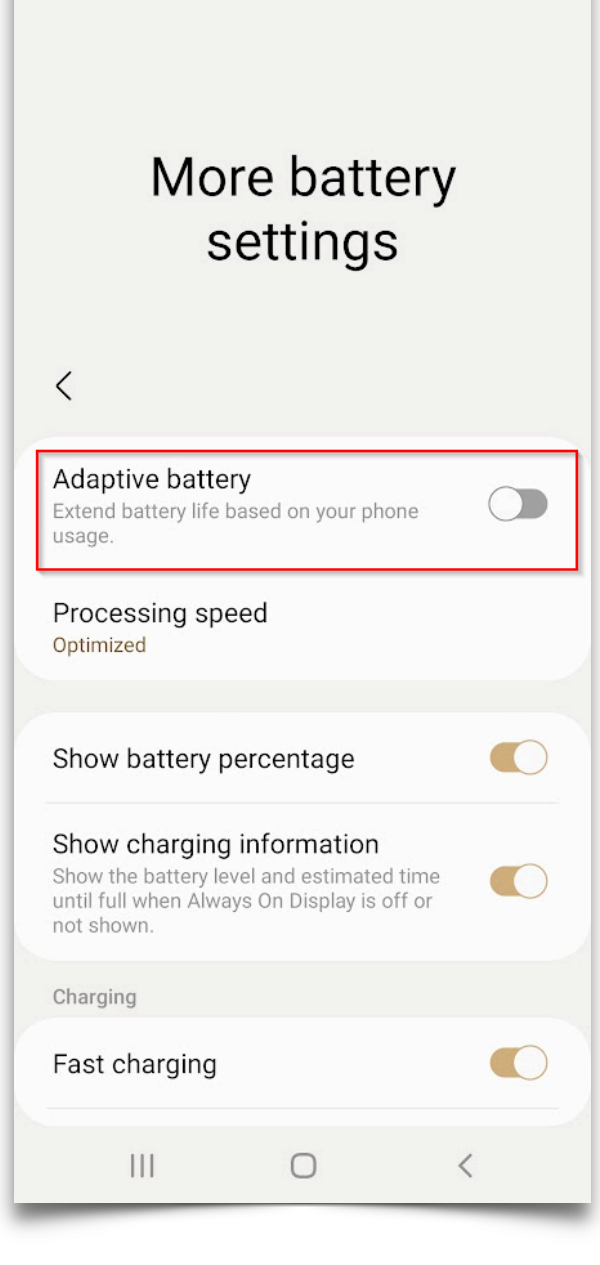

You may also need to change Precessing speed to high or maximum if the app launches to slow.

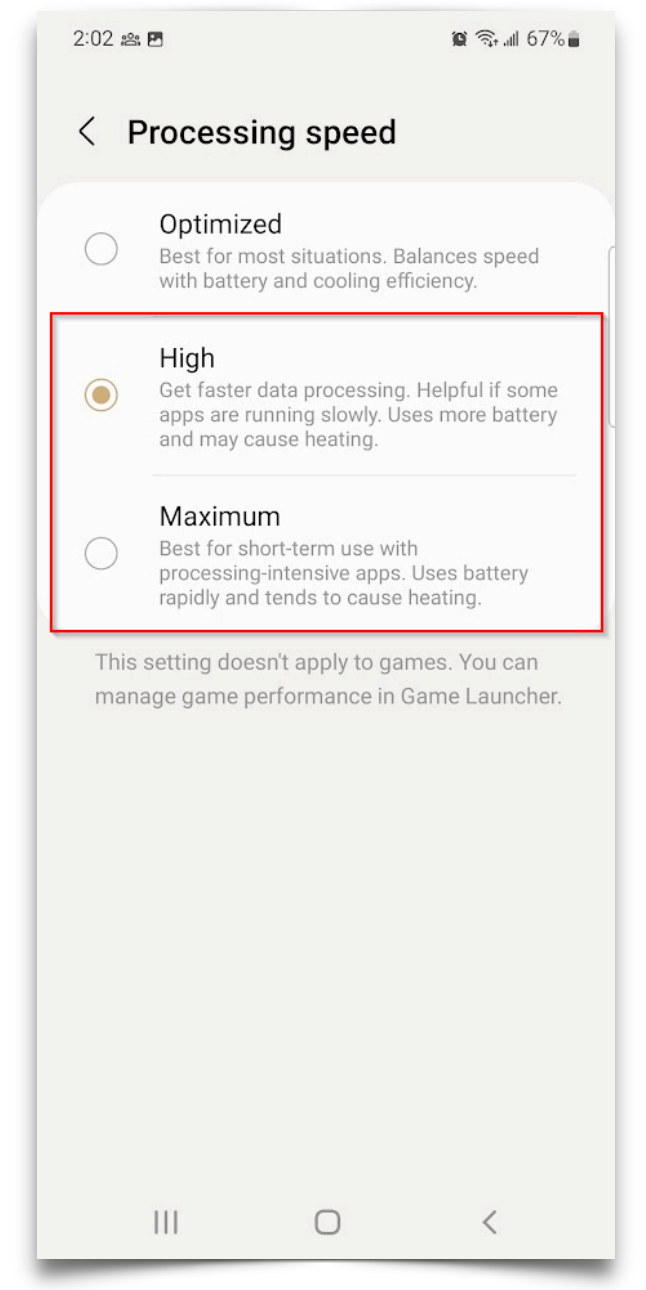

## **Disable App Sleeping:**

## 1. Navigate to Settings and<br>search for Sleeping Apps.

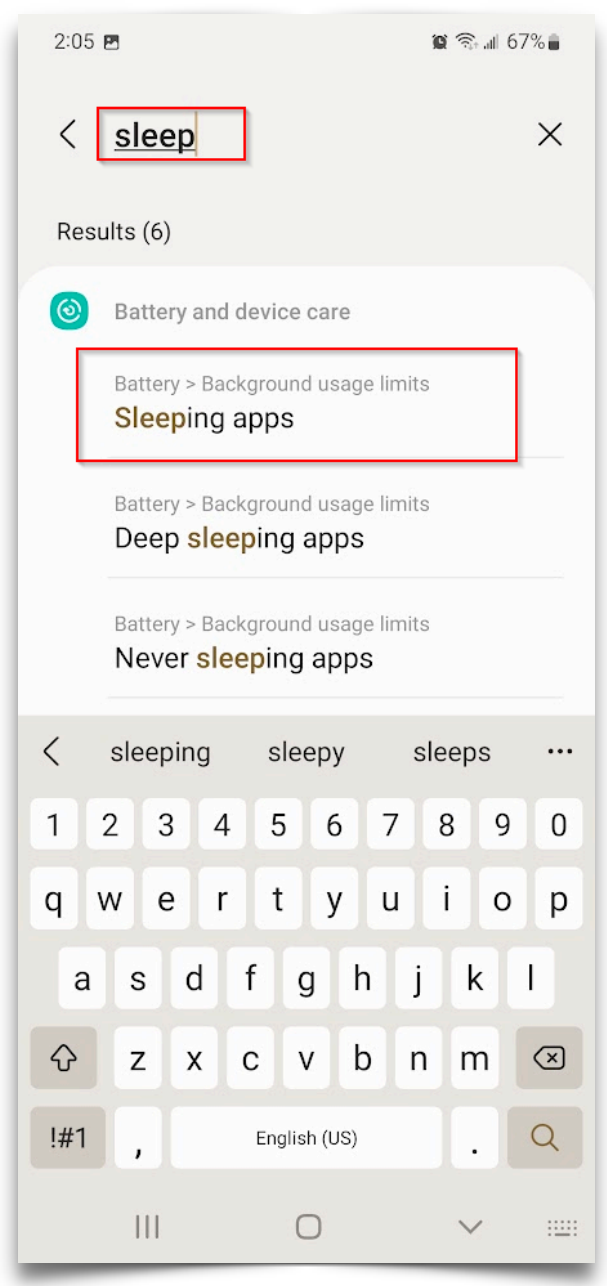

## 2. Disabled Put unused apps to sleep  $2:06$   $B$  $\otimes$   $\hat{=}$   $\otimes$  10 67% < Background usage limits Limit battery usage for apps that you don't use often. Put unused apps to sleep  $\sum$ Sleeping apps  $\overline{0}$ Deep sleeping apps  $\overline{0}$ Never sleeping apps  $\overline{0}$  $|||$  $\bigcirc$  $\langle$

## **Disable Daily Optimization:**

#### 1. Navigate to Settings and search for Auto optimize daily 2. Disable

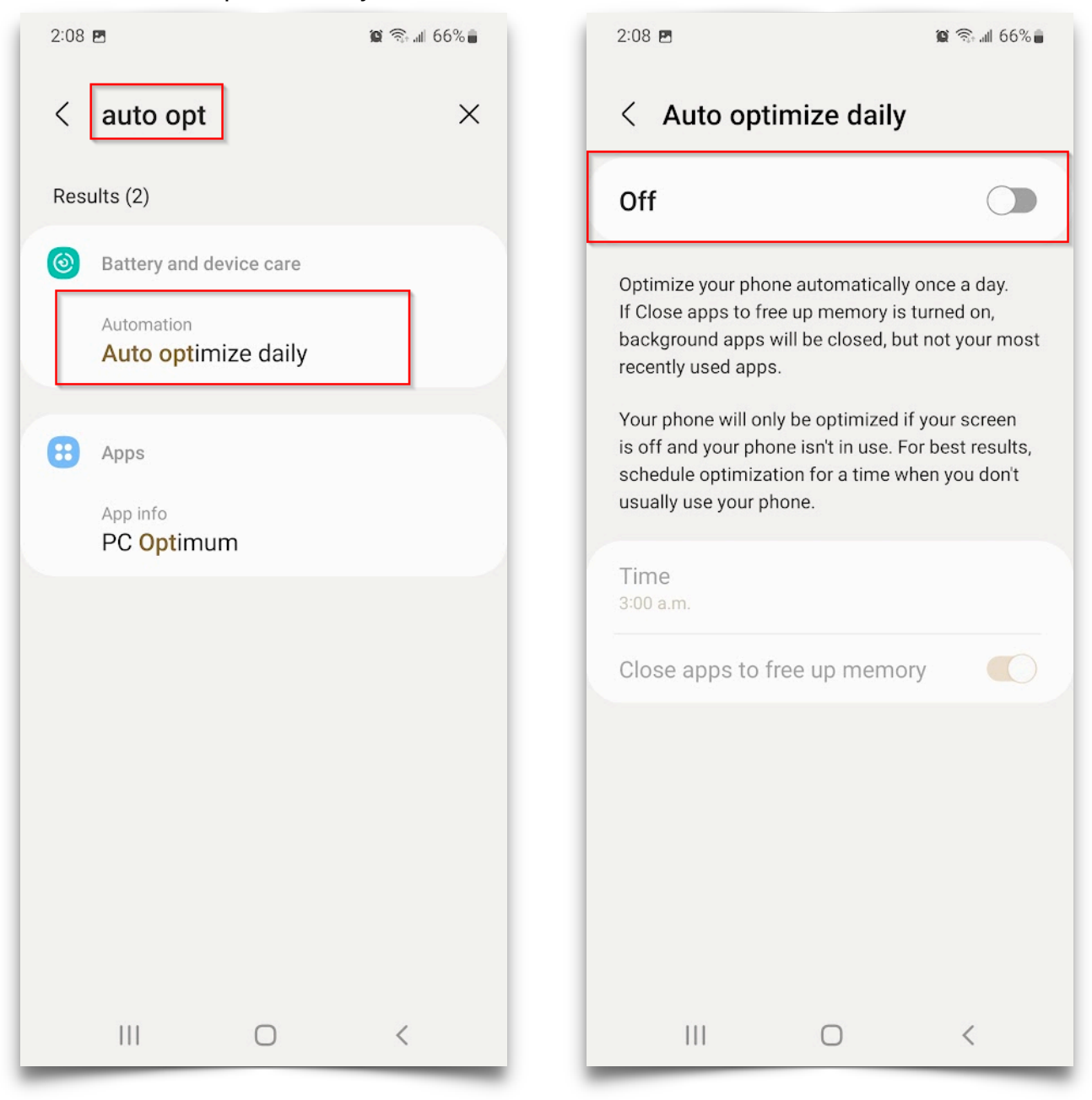

#### Note: Changing these setting can cause your battery to drain faster.